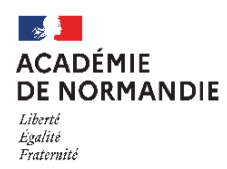

# **Intégration des données du LSU et saisie manuelle des évaluations**

## **Calendrier des opérations pour l'intégration automatisée du LSU dans Affelnet-Lycée**

La période de préparation et d'intégration des données issues du LSU vers Affelnet-Lycée est prévue dans le calendrier académique du **1 er au 9 juin 2024.**

En amont de ces opérations, il est souhaitable d'avoir préparé la remontée des bilans dans le LSU afin de pouvoir corriger d'éventuelles anomalies. Une première remontée des bilans dans le LSU après la première ou la deuxième période d'évaluation devrait permettre de pallier les difficultés.

Si toutefois, une difficulté persiste, il convient de déposer un signalement sur la plateforme d'assistance en suivant la procédure décrite sur le site [http://assistance.ac-normandie.fr](http://assistance.ac-rouen.fr/)

La demande doit spécifier Assistance LSU dans son objet pour une prise en charge optimisée.

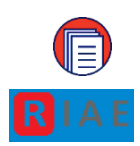

Pour des instructions plus détaillées, un guide « gestion des évaluations en établissement » est proposé par la Division des services d'informations (DSI). Il est disponible directement depuis le portail des ressources informatiques de l'académie de Normandie (RIAE) en passant par la rubrique [**Scolarité et gestion de l'élève**] → [**Fiabilisation du système d'information de l'établissement**] et téléchargeable à l'adresse : [https://ressources-informatiques.ac-normandie.fr/books/orientation](https://ressources-informatiques.ac-normandie.fr/books/orientation-et-affectation/page/documentation-577)[et-affectation/page/documentation-577](https://ressources-informatiques.ac-normandie.fr/books/orientation-et-affectation/page/documentation-577)

# **Intégration des données du LSU**

L'intégration des données s'effectue en deux temps : la préparation et l'intégration. **1 er temps : La préparation des évaluations :**

Il s'agit dans cette phase d'établir les correspondances entre les modes d'évaluation utilisés pour les bilans périodiques dans le LSU et les 4 groupes de niveaux (objectifs non atteints, partiellement atteints, atteints, dépassés).

Il appartient à l'établissement d'établir les correspondances entre les modes d'évaluation utilisés et les 4 groupes indiquant le niveau d'atteinte des objectifs.

- Cette opération peut s'effectuer plusieurs fois et sera considérée comme terminée lorsqu'il n'y aura plus de correspondance non résolue.
- Si dans la 1ère colonne (Évaluation), une évaluation utilisée par l'établissement est absente, une correspondance peut être ajoutée.

## **2 ème temps : l'intégration des données :**

#### **Deux points d'attention :**

Cette opération nécessite de s'assurer que l'ensemble des bilans a bien été intégré dans le LSU et que ceux-ci sont verrouillés. L'intégration terminée, il sera possible d'effectuer des vérifications pour chaque élève afin de compléter manuellement dans Affelnet-Lycée si nécessaire, les évaluations manquantes.

• **Toute saisie manuelle effectuée préalablement sur Affelnet-Lycée sera écrasée par le transfert du LSU**

#### **Précisions :**

Une seule évaluation de compétence du socle et une seule évaluation de discipline sont nécessaires pour que les données soient calculées. Cependant, pour répondre à l'impératif d'équité de traitement des élèves, il est fortement recommandé que l'ensemble des compétences du socle et que les trois bilans d'évaluation

périodiques (ou deux bilans dans le cas des établissements organisés en semestre) soient complétés. Des évaluations peuvent cependant demeurer « absentes » (exemple : une dispense d'EPS). Dans cette situation, pour son calcul de classement l'application attribue à l'évaluation absente une valeur correspondant à la moyenne des évaluations présentes.

#### **Mode d'emploi de la saisie manuelle des évaluations palier 3<sup>e</sup>**

Une intégration des données du LSU est fortement recommandée, cependant il peut être réalisée à la marge une saisie manuelle.

La saisie manuelle des évaluations peut se faire à tout moment durant la période d'ouverture d'Affelnet-Lycée.

Pour tous les élèves concernés et identifiés comme origine palier 3ª : 3ª générale, 3ª prépa-métiers, 3ª SEGPA, 3 <sup>e</sup> agricole la saisie des évaluations est exprimée en points.

Le bouton **modifier** permet de compléter les évaluations qui sont indiquées (absence/ dispense/non évalué).

**Pour calculer les points des disciplines, il faut procéder de la manière suivante :**

1/ Transformer pour chaque discipline les notes en points selon le barème ci-dessous pour chacune des périodes.

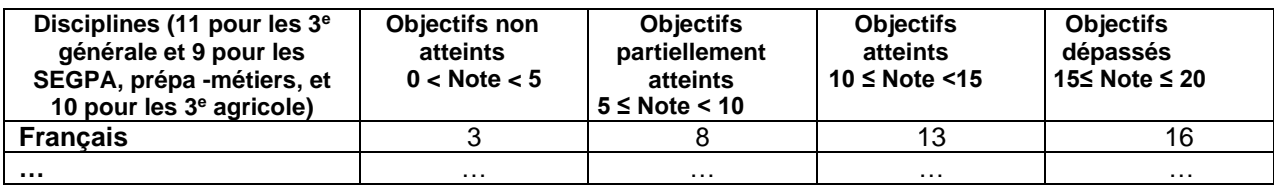

2 / Faire la moyenne sur l'année des points de chaque période.

3 / Inscrire cette moyenne dans la case réservée (bouton modifier)

#### **Cette procédure pourra être utilisée :**

Pour tous les élèves de 3<sup>e</sup> dont le transfert du LSU vers Affelnet-Lycée ne s'est pas réalisé correctement. Pour tous les élèves de niveau 3<sup>e</sup> inscrits dans des établissements devant utiliser le service de saisie simplifiée en établissement (Affelmap).

Afin de faciliter cette procédure, un outil permet de convertir automatiquement les notes en points et obtenir la moyenne de l'année qui sera à renseigner dans l'onglet « évaluation » de la fiche de saisie :

[Conversion Notes -> Points \(ac-normandie.fr\)](https://draio.ac-normandie.fr/notespoints/)

A noter, pour les élèves de 3<sup>e</sup> hors académie, il est possible de reporter les données du LSU de l'académie d'origine.

#### **Mode d'emploi de la saisie des notes palier 2de**

La saisie des **notes** est impérative pour les demandes vers les offres de formations suivantes :

- o Les 1res professionnelles des lycées publics du ministère de l'éducation nationale et du ministère de l'agriculture
- o Les 1res technologiques des lycées publics du ministère de l'éducation nationale et du ministère de l'agriculture

Lorsque les vœux de 1<sup>re</sup> professionnelle sont générés automatiquement pour les élèves de 2<sup>de</sup> professionnelle dans le cadre des « montées pédagogiques » (même spécialité et même établissement). Les notes de l'année en cours sont à saisir arrondies au dixième supérieur**.**

Le bouton modifier va permettre de saisir les notes qui devront être saisies pour chaque discipline, ou marquées NN pour non notées. Après la saisie il sera nécessaire de la valider.